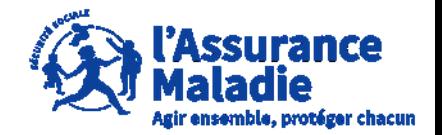

#### **ETAPE (0)** : L' employeur se connecte sur son compte <https://questionnaires-risquepro.ameli.fr/login>

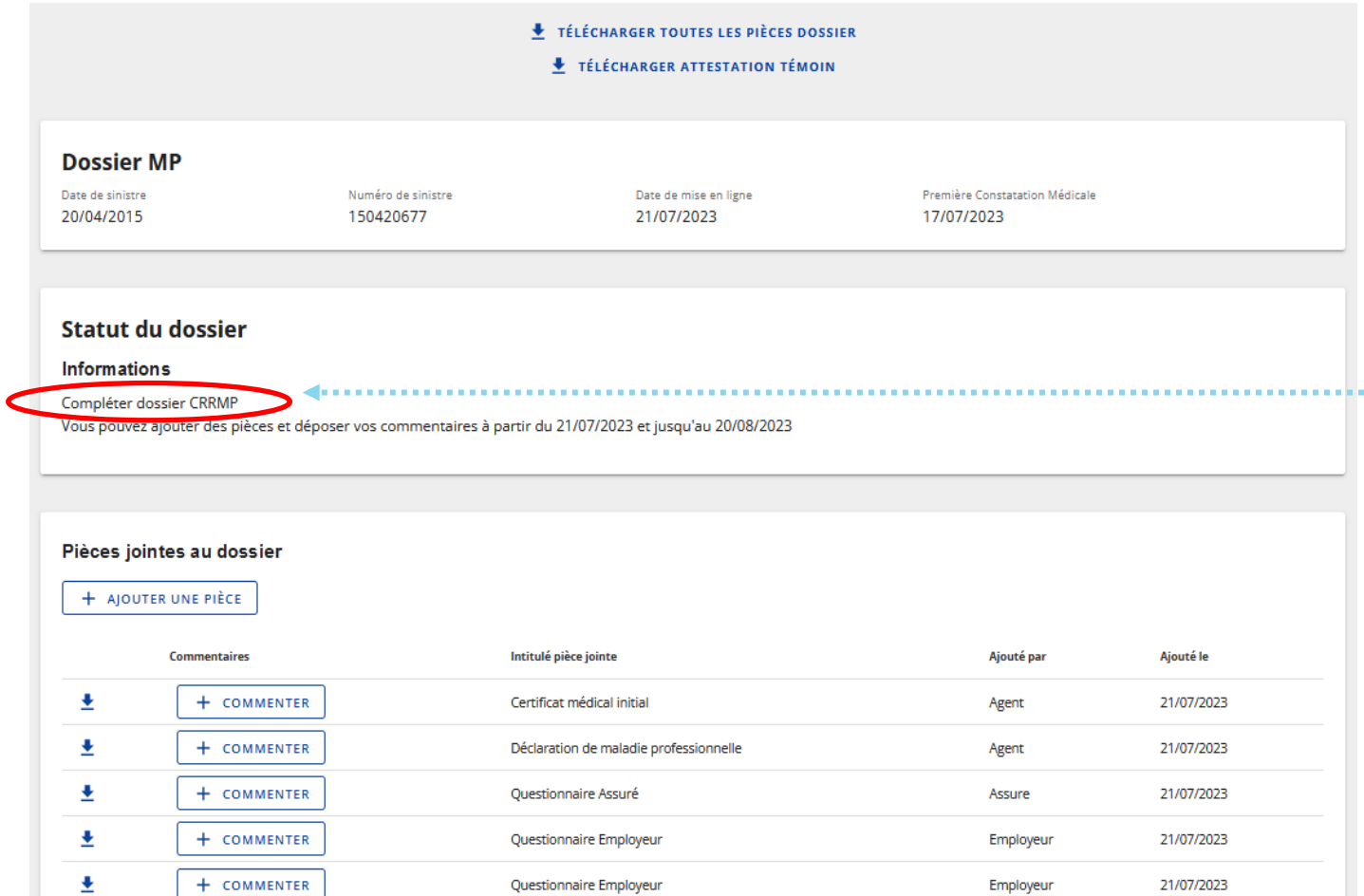

Lors de cette phase, l'employeur, l'assuré et l'Assurance Maladie peuvent ajouter de nouvelles pièces au dossier et les commenter

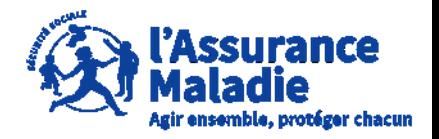

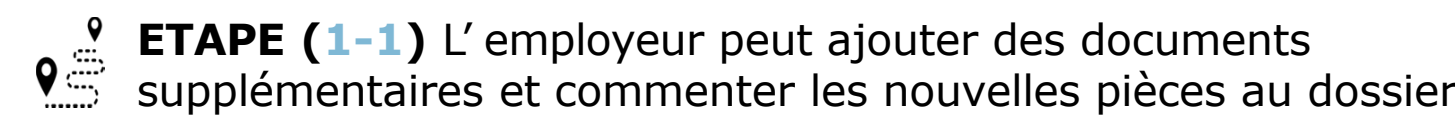

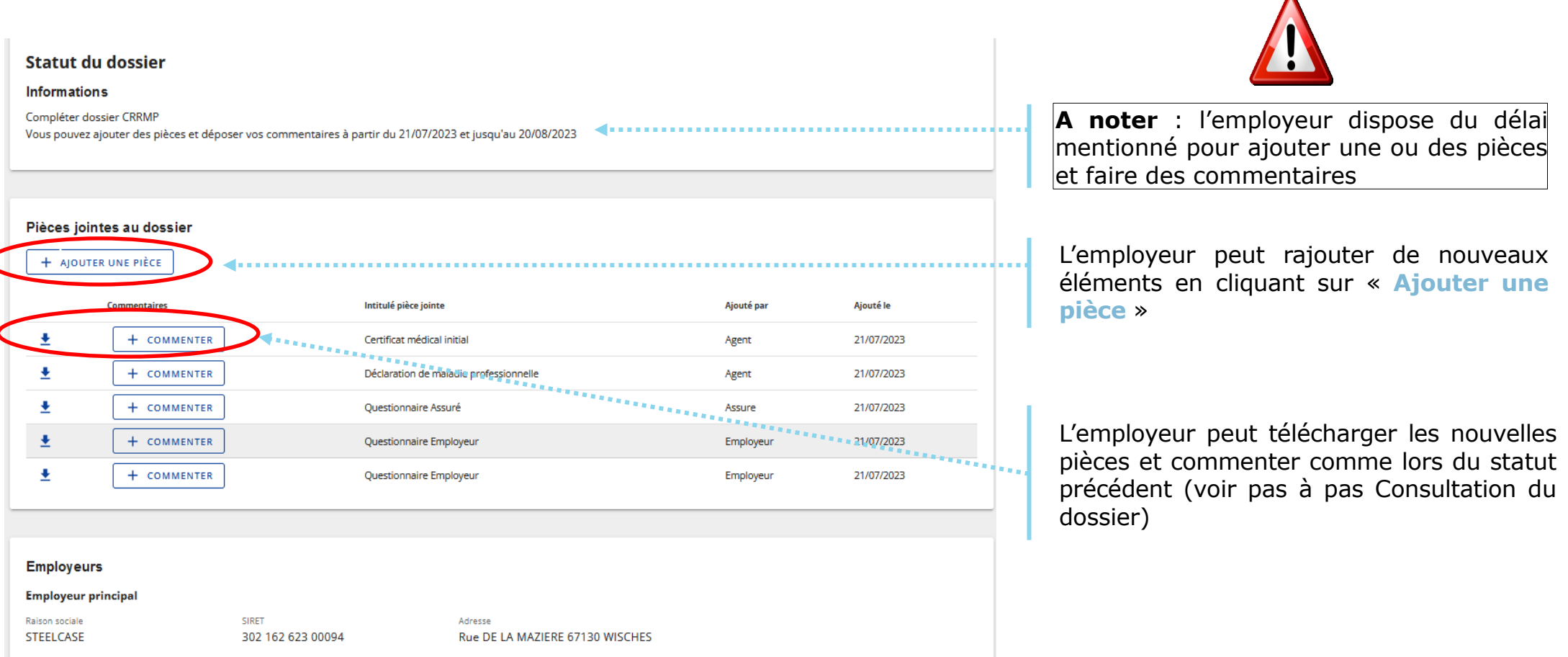

**Employeur 2** 

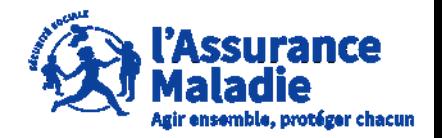

**P**<sup>2</sup> **ETAPE** (1-2) : L' employeur peut ajouter des documents supplémentaires

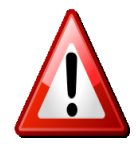

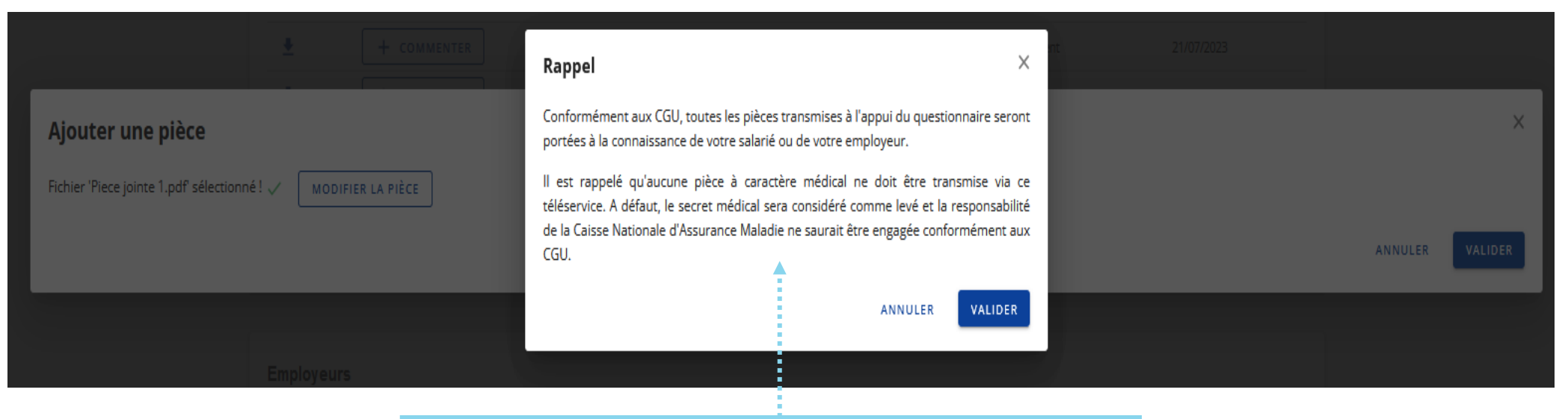

Au moment d'ajouter une nouvelle pièce au dossier il est rappelé à l'employeur que les documents transmis ne doivent pas être à caractère médical comme expliqué dans les CGU

Une fois le rappel pris en compte, l'employeur clique sur **« Valider »**

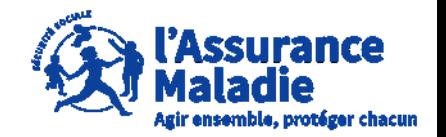

# **Q<sup>2</sup> ETAPE (2)** : L' employeur attend la décision

Une fois la nouvelle période d'ajout de pièces et de consultation terminée, le statut indique que l'instruction est en cours auprès du **Comité Régional de Reconnaissance des Maladies Professionnels (CRRMP)**

**Lors de cette phase, les pièces jointes au dossier restent consultables et téléchargeables via l'icône**

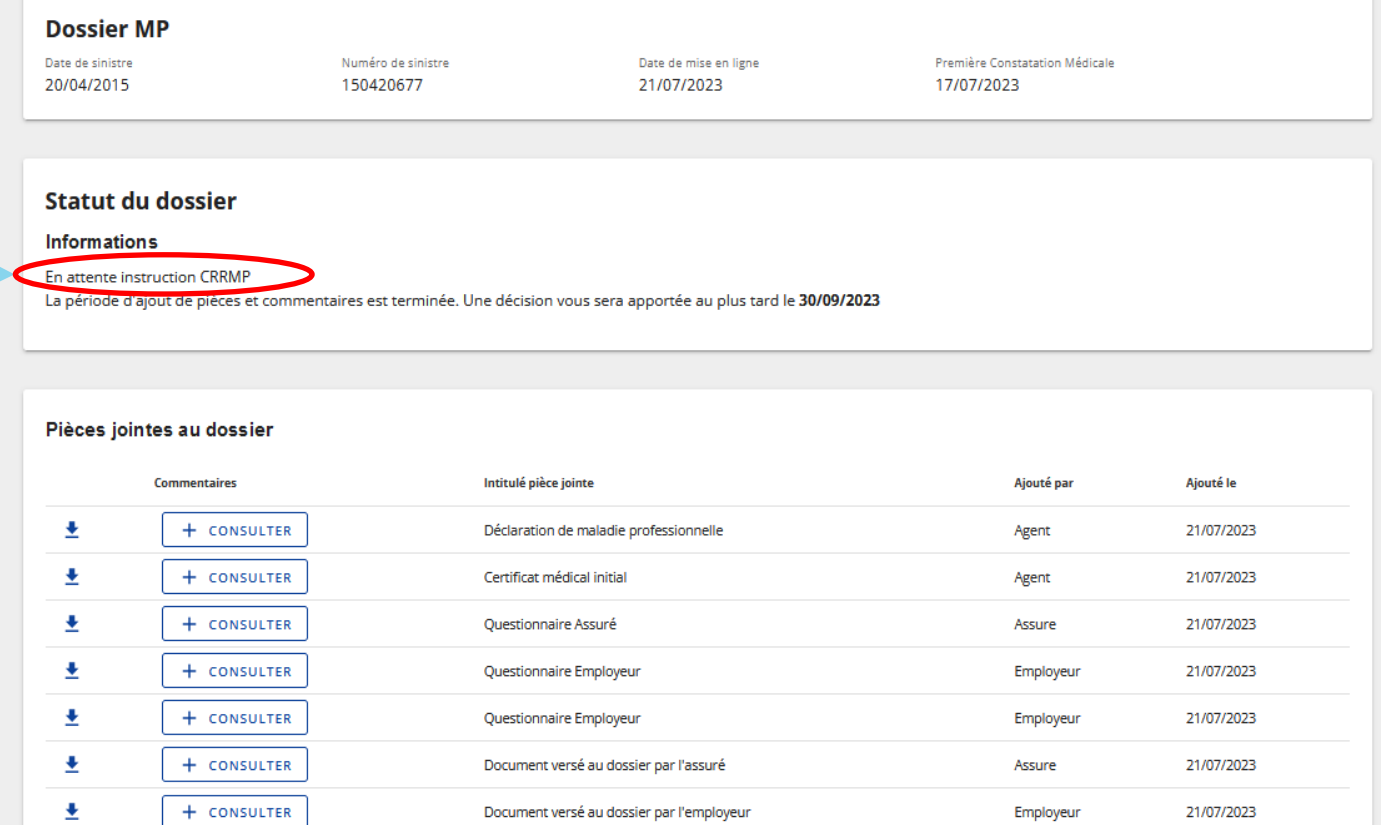

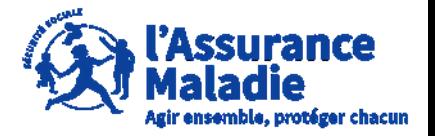

#### **ETAPE (3)** : L'employeur a reçu la décision par courrier, le dossier reste accessible avant archivage

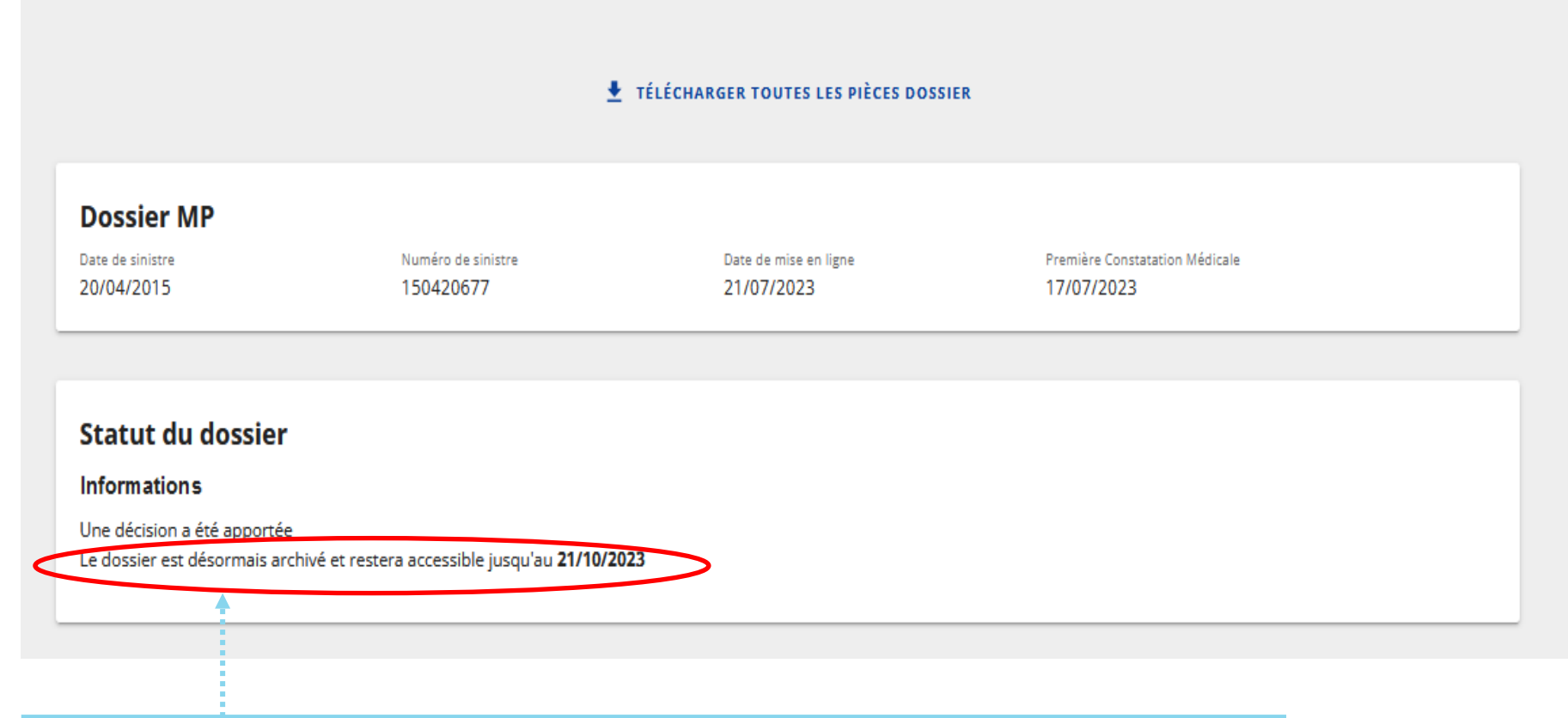

A noter : la date butoir pour télécharger et conserver le dossier est précisée à l'employeur.